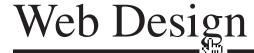

### **HTML Tables**

#### When to use tables

Use them only for tabular data.

"The 'would this make sense in a spreadsheet?' test is usually appropriate." Chris Coyier, http://css-tricks.com/complete-guide-table-element/

#### When Not to Use Tables

Do not use HTML tables for laying out a page – never. To layout a page, use the appropriate HTML elements and all the layout techniques you have learned in class.

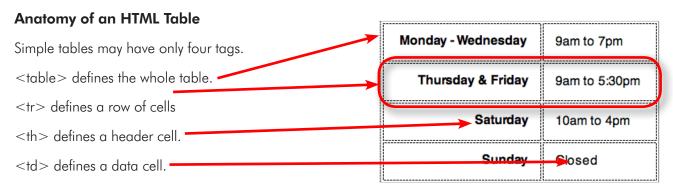

```
42
43
44
45
       <caption>
         Hours
        </caption>
46
47
48
49
50
51
52
53
        Monday - Wednesday
         9am to 7pm
        Thursday & Friday
         9am to 5:30pm
        54
55
56
57
58
         Saturday
         10am to 4pm
        59
         Sunday
60
         Closed
61
        62
```

This image shows the HTML tags that define the table above. Notice there are four table rows (<tr>) each containing one header cell (<th>) and one data cell (<td>)

Web Design • 11-2014

## Inserting a Table in Dreamweaver

### First plan your table

Before inserting a table in Dreamweaver, sketch out on paper what your table will look like. Planning will help you determine how many rows and columns you need.

- 1. Open the contact.html page.
- 2. Place your cursor where you want the table in the HTML.
- 3. Go to Insert>Table
- 4. If necessary, delete all presentation fields: No border. No width. Those are jobs for the CSS.
- 5. Choose number of rows and columns.
- 6. Choose where the header cells will be top, side or both.
- 7. Click Okay.
- 8. Type your data into the cells.
- 9. Style the cells in CSS.

## A Better Way to Insert a Table

- 1. Type your data in a spreadsheet.
- 2. Export the data as a tab separated list.
- 3. Place your cursor where you want the table in the HTML.
- 4. Import the data into Dreamweaver... File > Import > Tabular Data...

| 9-7    |
|--------|
| 9-5:30 |
| 10-4   |
| Closed |
|        |

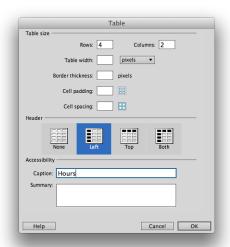

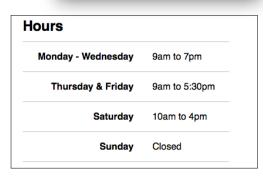

The Hours table styled with CSS.
All the cells have padding.
 is aligned right.
<caption> is 1.5em and bold.
 has a border-top.
The last has a border bottom.

## **More Table Tags**

In addition to the  $\langle tr \rangle$ ,  $\langle td \rangle$  and  $\langle th \rangle$  tags, a table with more data may have a few more tags.

| TINY                                                                   | SMALL                                                  | MEDIUM                                                    | LARGE                                                          |
|------------------------------------------------------------------------|--------------------------------------------------------|-----------------------------------------------------------|----------------------------------------------------------------|
| Unprecedented value - a great way to start your first website or blog. | Excellent choice for small websites with room to grow. | ldeal for websites and blogs that are gaining popularity. | Perfect for websites and blogs that need additional resources. |
| 250 MB storage                                                         | 1 GB storage                                           | 5 GB storage                                              | 15 GB storage                                                  |
| 5 GB bandwidth                                                         | 20 GB bandwidth                                        | 100 GB bandwidth                                          | 300 GB bandwidth                                               |
| 1 Domain                                                               | Unlimited Domains                                      | Unlimited Domains                                         | Unlimited Domains                                              |
| 24/7 Email + Live Chat Support                                         | 24/7 Email + Live Chat Support                         | 24/7 Email + Live Chat Support                            | 24/7 Email + Live Chat Support                                 |
| \$35,,,,,,                                                             | \$5/month                                              | \$10/month                                                | \$20/month                                                     |

<caption> Describes the table. Caption is the first tag after the opening table tag. The caption text appears above the table.

<thead>

Defines the main group of header cells for the table.

<tfoot>

Defines the footer cells of the table (sometimes a repeat of the header cells to make the bottom of a long table easier to understand). The <ffoot> tag comes immediately after the <thead> tags, but the browser displays the table footer at the bottom of the table.

Defines the data cells of the table

<col>

Defines a column, mostly for styling.

<colgroup> Defines a group of columns.

#### **Attributes**

Some attributes that can be applied to table tags:

Colspan

Tells a or to stretch across two or more

columns

Rowspan

Tells a or to stretch down to cover two or

more rows.

Scope

Tells a browser if a <th> refers to a "row" or a

"column."

#### Left: A more complex table.

Below: The HTML that defines the table to the left. Note the <caption>, <col>, <thead>, <tfoot> and tags.

```
<caption>Hosting</caption>
11
12
      <col>
13
      <col>
14
      <col>
15
      <col>
16
    <thead>
17
     18
      TINY
19
      SMALL
20
      MEDIUM
21
      LARGE
22
23
     </thead>
24
25
     <tfoot>
26
      $35/year
27
      $5/month
28
      $10/month
29
      $20/month
30
31
   </tfoot>
32
   33
34
      Unprecedented value 
35
      Excellent choice 
36
      Ideal for websites and blogs
37
      Perfect for websites
38
39
40
      250 MB storage
41
      1 GB storage
42
      5 GB storage
43
      15 GB storage
44
    45
      5 GB bandwidth
46
47
      20 GB bandwidth
48
      100 GB bandwidth
49
      300 GB bandwidth
50
    51
52
      1 Domain
53
      Unlimited Domains
54
      Unlimited Domains
55
      Unlimited Domains
56
    57
    58
      24/7 Email + Live Chat Support
59
      24/7 Email + Live Chat Support
60
      24/7 Email + Live Chat Support
      24/7 Email + Live Chat Support
62
```

### Forbidden Attributes

Never put presentational attributes in table tags. You should never have width, padding, border or bacolor attributes in any table tag. If Dreamweaver sneaks one of these forbidden, presentational tags into a tag, delete it.

## Styling a Table

You can make CSS style rules to describe any table tag – the same way your have been making rules to style h1, h2, p, li, etc.

#### **CSS3 Selectors**

You can do amazing things with CSS3 – more than just style tags. See the examples below:

### **Zebra Striping Aids In Comprehension**

People can make sense of a data table easier if every other row has a slightly different background color. You could achieve **zebra striping** by styling every other table row with a rule like this:

| State | Date of Poll | % Voting Dem. | % Voting GOP |
|-------|--------------|---------------|--------------|
| AR    | 10/27        | 44            | 54           |
| AZ    | 10/23        | 41            | 49           |
| со    | 10/26        | 51            | 42           |
| FL    | 10/26        | 50            | 43           |
| GA    | 10/27        | 47            | 48           |

An example of zebra striping from http://www.cssnewbie.com/example/zebra-tables/

```
tr:nth-child(even) {
    Background-color: #DDD;
}
```

You could style just the third column with a rule like this:

```
col:nth-child(3) {
    Background-color: pink;
}
```

You could style the **last cell in every row** with a rule like this:

```
td:last-child {
    Background-color: pink;
}
```

To learn more about the "nth" selectors check out these pages:

```
http://css-tricks.com/how-nth-child-works/
http://css-tricks.com/9657-useful-nth-child-recipies/
```

### **Progressive Enhancement**

Progressive enhancement refers to how you and I code meaningful pages with HTML and then layer on the beauty with CSS. If a browser does not understand our CSS, our page may not be as beautiful, but with the correct tags in place, the content should still be understandable.

Some browsers may not understand the CSS3 selectors that create zebra striping. But the table will still look like a table and the viewer can still read the data. The user experience is acceptable without CSS, but the experience is "enhanced if the CSS works.

4 Web Design • 08-2015

9am to 7pm

9am to 5:30pr

### If you want cells to touch:

There is this weird thing about tables – by default the cells do not touch. If you fill them with a background color, there will be space between each cell. You can make the cells touch by putting the following rule in your CSS

| table {          |           |
|------------------|-----------|
| border-collapse: | collapse; |
| }                |           |

| Without "border-collapse: collapse," |
|--------------------------------------|
| the colle will not touch each other  |

Monday - Wednesday

Thursday & Friday

If you use normalize.css, the border-collapse rule is already covered for you.

# **Practice Styling a Table**

Along with your instructor, use CSS to style the table below:

| Hosting                                                                |                                                        |                                                           |                                                                |  |  |
|------------------------------------------------------------------------|--------------------------------------------------------|-----------------------------------------------------------|----------------------------------------------------------------|--|--|
| TINY                                                                   | SMALL                                                  | MEDIUM                                                    | LARGE                                                          |  |  |
| Unprecedented value - a great way to start your first website or blog. | Excellent choice for small websites with room to grow. | Ideal for websites and blogs that are gaining popularity. | Perfect for websites and blogs that need additional resources. |  |  |
| 250 MB storage                                                         | 1 GB storage                                           | 5 GB storage                                              | 15 GB storage                                                  |  |  |
| 5 GB bandwidth                                                         | 20 GB bandwidth                                        | 100 GB bandwidth                                          | 300 GB bandwidth                                               |  |  |
| 1 Domain                                                               | Unlimited Domains                                      | Unlimited Domains                                         | Unlimited Domains                                              |  |  |
| 24/7 Email + Live Chat<br>Support                                      | 24/7 Email + Live Chat<br>Support                      | 24/7 Email + Live Chat<br>Support                         | 24/7 Email + Live Chat<br>Support                              |  |  |
| <b>\$35</b> /year                                                      | \$5/month                                              | <b>\$10</b> /month                                        | \$20/month                                                     |  |  |

- 1. The table is in a class called "hosting-plans"
- 2. The caption is big, bold and aligned left, with a little padding to push it away from the table.
- 3. There are <thead> <tfoot> and tags
- 4. All the cells are 25% wide, with some padding. Text is aligned center.
- 5. The header cells are dark gray with light gray type. The font is *not* bold, and the letters are spaced out a little. (change td's to th's by selecting them and checking the "header" box in the properties panel)
- 6. All the rows have a border bottom.
- 7. The last row does not have a border bottom.
- 8. Create alternating column colors give every other data cell a light gray background.
- 9. Every other header cell has a black background.
- 10. The prices are in a class that makes them big, serif and dark blue. This is the only class allowed.

### **Responsive Tables**

Lastly, depending on the complexity of content, tables will often look pretty bad on mobile devices. If you happen to have a table that looks bad on a small screen, check out these HTML and CSS (no javascript) solutions to making your tables responsive. You'll see there are many perfectly imperfect approaches.

straight forward - https://css-tricks.com/responsive-data-tables/ a roundup of various solutions and examples - https://css-tricks.com/responsive-data-table-roundup/ "view an example" to dive into codepen - http://joshnh.com/weblog/getting-responsive-tables-to-behave/

## **Assignment**

The demo site we used in class ("12-tables start" on the Shared Items server) contains a mutual-funds.html page.

- 1. Open the Mutual Funds page.
- Import the "mutual funds.txt" tabular data.
- 3. Design a beautiful table.
- 4. Your table must include caption, thead, thody, and thoot tags. (The thoot should contain a repeat of the header cells.)
- 5. Use "nth-child" to create horizontal zebra striping.
- 6. Align all columns right.
- 7. Use nth-child selectors to align the first two columns left.
- 8. When you are done, really look at the table in a browser. Can viewers easily make sense of the data? For example, can you easily find the expense ratio for the "New Era" mutual fund? If not, keep working on your design.
- 9. When you are done, place the complete root folder in the appropriate folder on the Drop Boxes server.

#### Hints:

- Give your table a class of ".mutual-funds-table"
- You can change cells to cells select several cells and click the "Header" check-box in the Properties Panel.
- I often have to type long compound selector names like .mutual-fund-table td, .mutual-fund-table th {
   ...
  }
- I made all the cells 8% wide. Then made the second column of cells 16% wide.
- Style the caption text to look like an H1 header.